$\overline{a}$  Дата приема на работу:  $\overline{a}$ 

По умолчанию диспетчером (персональным менеджером) считается сотрудник, создавший запись клиента. Его можно изменить в соответствующем поле карточки клиента, либо переопределить групповыми обработками.

## **Назначение по маршрутам**

Открываем справочники - расчеты с сотрудниками - сотрудники, выбираем нужного, нажимаем «действия»

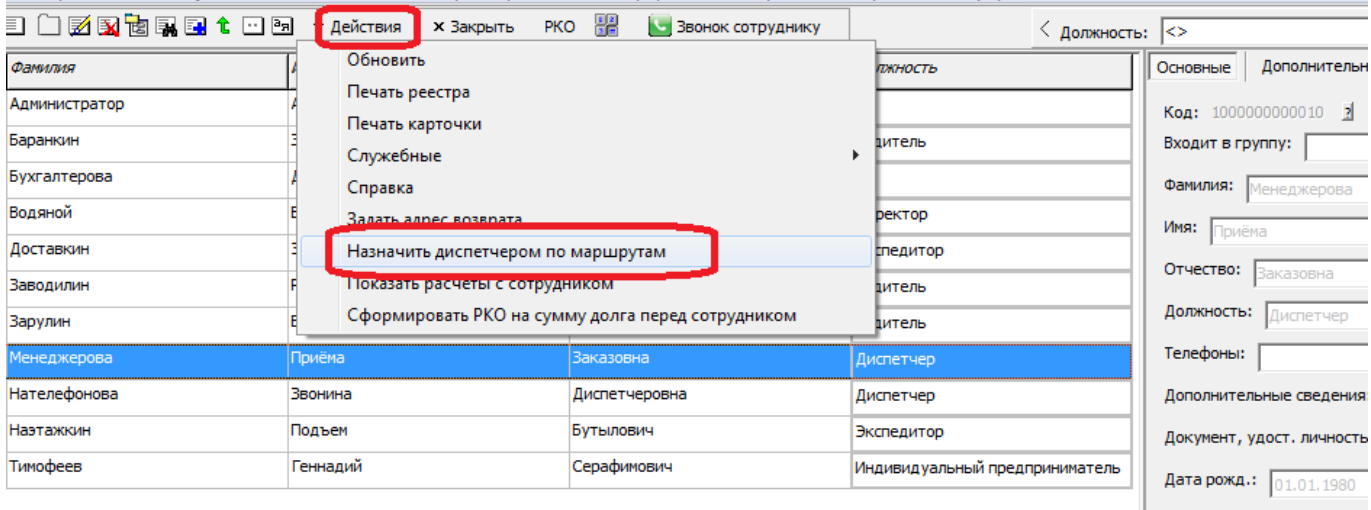

### Отмечаем маршруты

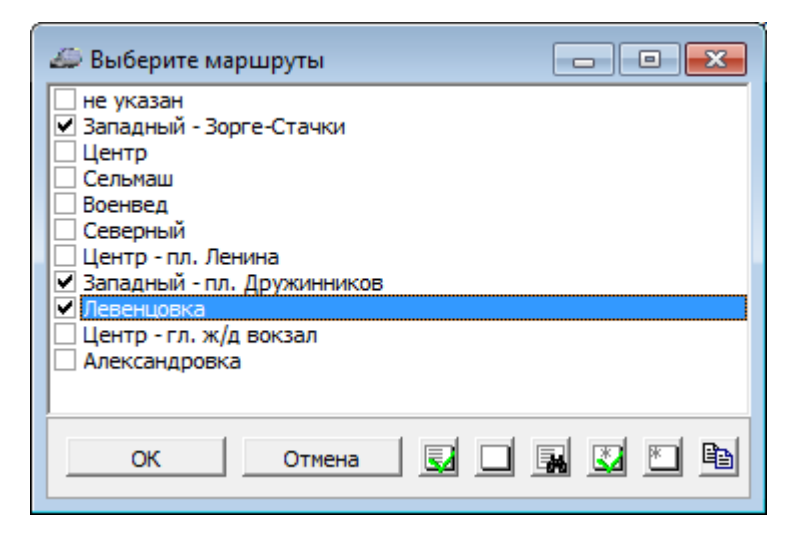

По нажатию «ОК» клиентам, имеющие адреса в выбранных маршрутах, будет назначены выбранный менеджер.

# **Распределение клиентов поровну между сотрудниками**

Можно разделить карточки поровну между диспетчерами.

Открываем обработки - доставка - распределение клиентов по диспетчерам.

По умолчанию список диспетчеров заполнится сотрудниками, имеющими должность

диспетчера и вошедшими в базу, но можно добавить их вручную кнопкой «+».

Если распределяем всех клиентов, надо снять флажок «выводить только клиентов,

#### запланированных на ».

Нажимаем «заполнить список клиентов», в таблицу будут выведены клиенты и назначаемые диспетчеры.

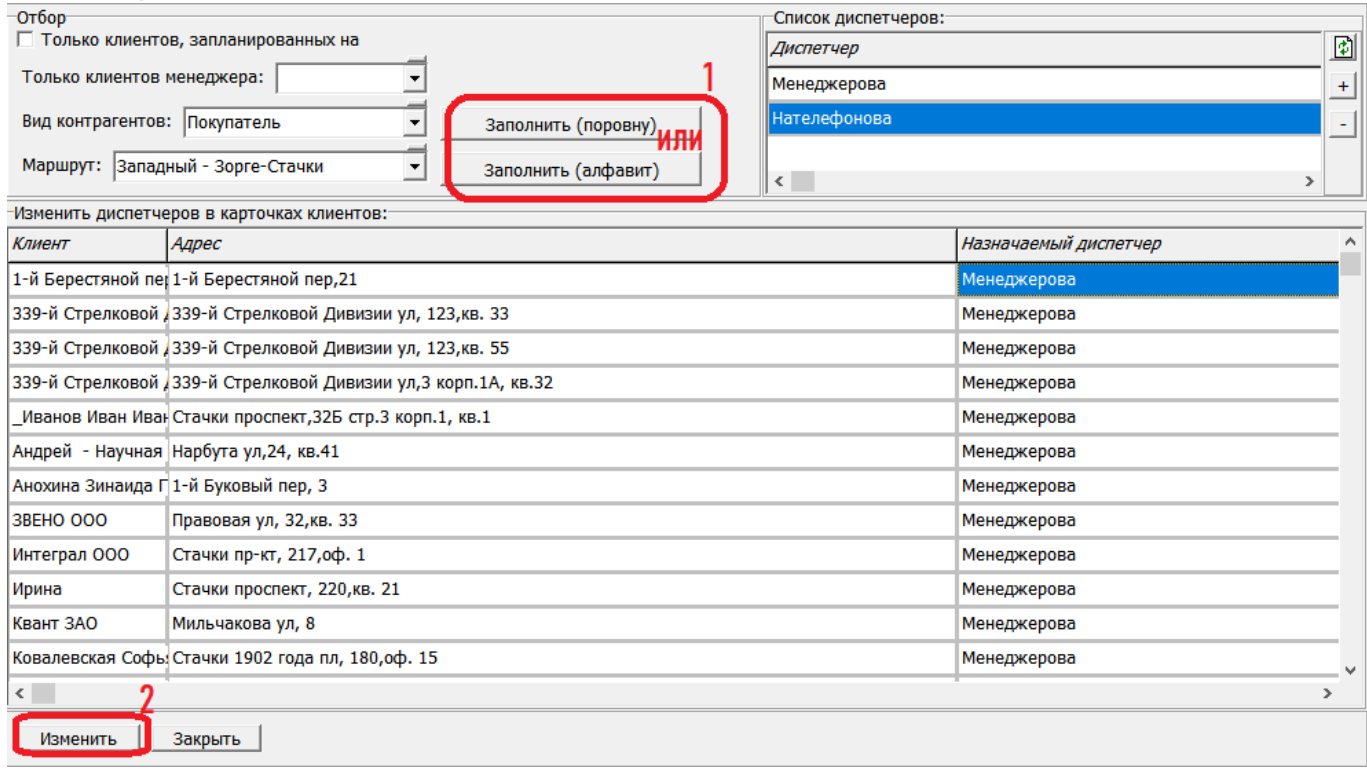

По нажатию «выполнить» диспетчер в карточке будет изменен на указанного в соотв. столбце таблицы.

### **Отбор по диспетчеру в планировании доставки**

Чтобы в планирование доставки у диспетчера попадали только его клиенты, в справочники структура компании - значения по умолчанию выберите «НЕТ» в указанном на рисунке поле.

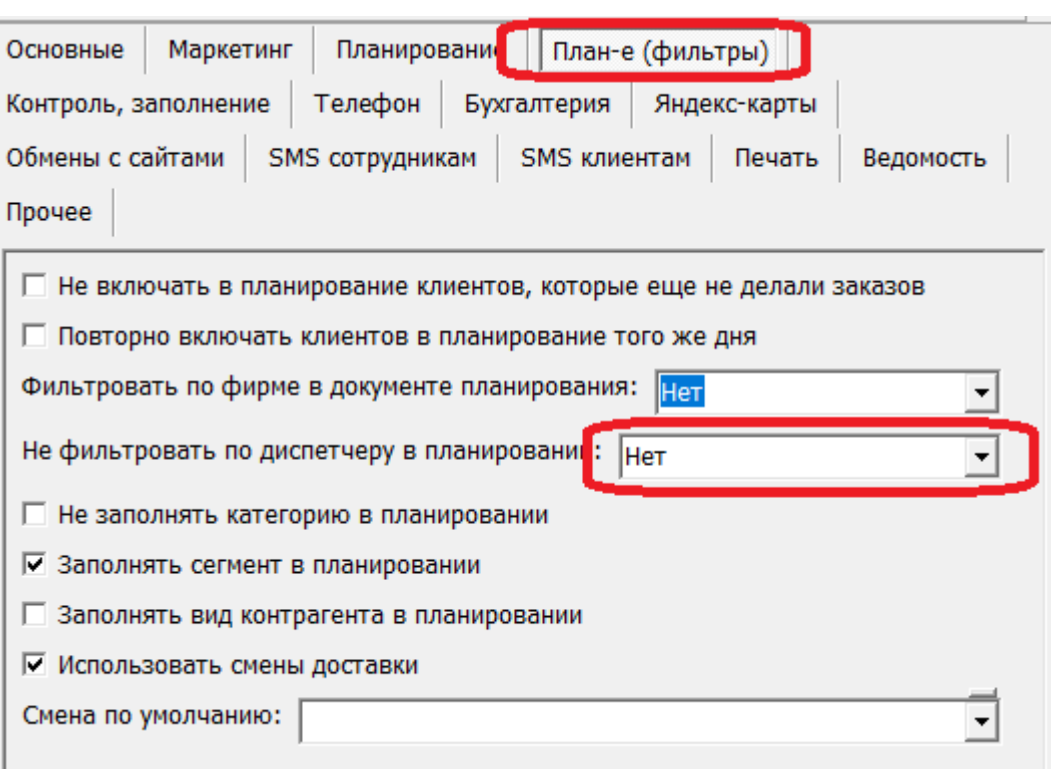

From: <https://vodasoft.ru/wiki/>- **Водяной** Permanent link:<br>https://vodasoft.ru/wiki/doku **[https://vodasoft.ru/wiki/doku.php?id=%D0%BD%D0%B0%D0%B7%D0%BD%D0%B0%D1%87%D0%B5%D0%BD%D0%B8%D0%B5\\_%D0%B4%D0%B8%D1%81%D0%BF%D0%B5%D1%82%D1%87%D0%B5%D1%80%D0%BE%D0%B2&rev=1643357181](https://vodasoft.ru/wiki/doku.php?id=%D0%BD%D0%B0%D0%B7%D0%BD%D0%B0%D1%87%D0%B5%D0%BD%D0%B8%D0%B5_%D0%B4%D0%B8%D1%81%D0%BF%D0%B5%D1%82%D1%87%D0%B5%D1%80%D0%BE%D0%B2&rev=1643357181)** Last update: **2022/01/28 11:06**

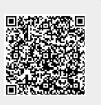